# L'extension tablvar<sup>∗</sup>

Antoine Missier prenom.nom@ac-toulouse.fr

22 avril 2019

# **Table des matières**

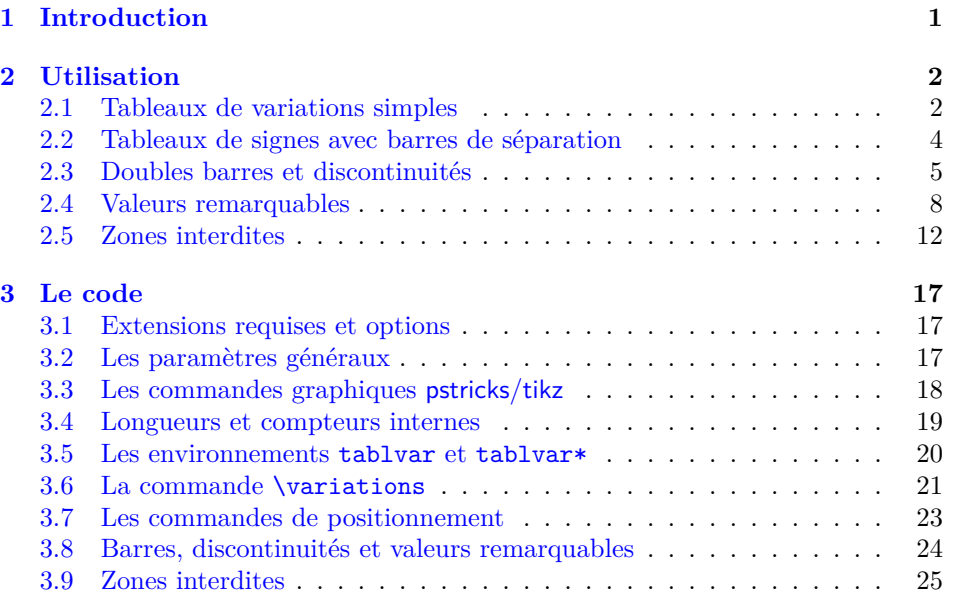

# <span id="page-0-0"></span>**1 Introduction**

Cette extension permet de construire des tableaux de variation (et de signes) de manière simple et intuitive. Bien que plusieurs autres extensions soient déjà dédiées à cette tâche<sup>[1](#page-0-1)</sup>, nous avons voulu produire des tableaux de manière automatisée, y compris pour des tableaux complexes, mais avec de nombreuses possibilités de réglages et d'ajustements personnels et une haute qualité graphique, en

<span id="page-0-1"></span><sup>∗</sup>Ce document correspond à tablvar v1.1, dernière modification le 22/04/2019.

<sup>1.</sup> Mentionnons tabvar de Daniel Flipo et variations de Christian Obrecht ou, plus complexes, tablor de Guillaume Connan et tkz-tab de Alain Matthes.

particulier pour le dessin des flèches, en exploitant les fonctionnalités des extensions graphiques pstricks (plus exactement pst-node) ou tikz pour définir un *graphe* de *nœuds* reliés par des flèches, venant se « superposer » au tableau lui-même.

Le parti pris ici est d'utiliser la même syntaxe que les environnements array (ou tabular) en laissant à L<sup>A</sup>TEX le soin de faire la composition du tableau et à l'extension graphique (pstricks ou tikz) celui de réaliser le dessin des flèches, automatisé et sans intervention de l'utilisateur. On a simplement besoin de préciser, à l'intérieur d'une commande \variations, ce qui est en haut et ce qui est en bas.

Cette documentation donne une galerie d'exemples et décrit les commandes fournies.

L'extension possède deux options utilisées pour le tracé automatique des flèches : pstricks (par défaut) ou tikz (\usepackage[tikz]{tablvar}). Pour l'option pstricks, il faut compiler avec latex + dvips + ps2pdf ; pour l'option tikz, il faut compiler DEUX fois avec pdflatex (la première fois les flèches ne sont pas correctement dessinées). Si on veut compiler avec l'option pstricks après avoir compilé avec tikz, il faut, entre les deux, supprimer le fichier .aux, sinon la compilation plante.

## <span id="page-1-1"></span><span id="page-1-0"></span>**2 Utilisation**

### **2.1 Tableaux de variations simples**

Un tableau de variation (ou de signes) se définit par un environnement tablvar qui *doit être en mode mathématiques* (comme array).

\haut Voici un premier tableau tout simple avec les commandes de positionnement \bas naïves \haut, \bas et \mil (milieu).

\mil

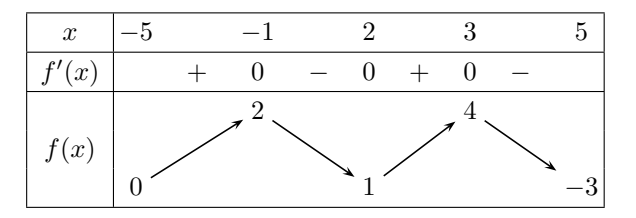

#### $\sqrt{2}$

```
\begin{tablvar}{4}
    \hline
    x & -5 && -1 && 2 && 3 && 5 \\
    \hline
    f'(x) & & + & 0 & - & 0 & + & 0 & - & \\
    \hline
    \variations{ \mil{f(x)} & \bas{0} && \haut{2} && \bas{1} &&
        \haut{4} && \bas{-3} }
    \hline
\end{tablvar}
\setminus]
```
tablvar L'argument obligatoire de l'environnement tablvar correspond au nombre d'intervalles du tableau c'est-à-dire aussi au nombre de flèches (ici 4). Les délimiteurs & correspondent aux changements de colonnes comme pour l'environnement array. Outre la 1ère colonne de légendes, il y a deux types de colonnes : des colonnes de *valeurs*, de largeur variable en fonction de leur contenu et centrées, et des colonnes *intervalles* de largeur fixe (2.5em par défaut).

tablvar [*(largeur*)] L'environnement tablvar possède un paramètre optionnel pour modifier la largeur des colonnes intervalles. Voici un exemple avec un seul intervalle utilisant l'argument optionnel 4em pour allonger la largeur de l'intervalle qui sinon apparaîtrait très étroit.

# $\sqrt{2}$

```
\begin{tablvar}[4em]{1}
    \hline
    x \& -5 \& +\infty \ \ \ \ \ \\hline
    \variations{\rightarrow{f(x)} \& \hat{2} \&\bas{-1} }
    \hline
\end{tablvar}
```
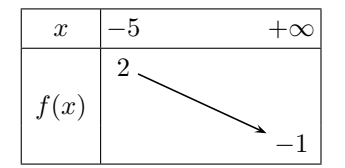

 $\setminus$ 

\pos Les commandes \haut et \bas ne sont en fait que des alias d'une commande plus générale qui est \pos[ $\{opt\}$ ]{ $\{ \langle uq \rangle\}$ }{ $\langle vq \rangle$ ]. Celle-ci place la  $\langle valueur \rangle$ sur la h*ligne*i indiquée en créant un nœud pour les flèches. La ligne des *x* et les lignes contenant dérivée ou tableau de signe ont pour indice 0. La partie variations contient par défaut 3 lignes numérotées 1, 2, 3 *du haut vers le bas* (dans le sens de l'écriture et de la construction du tableau). Le paramètre optionnel  $\langle opt \rangle^2$  $\langle opt \rangle^2$  permet d'ajuster le positionnement des flèches : c (centered, par défaut), b (bottom) ou t (top). Comparer le positionnement des flèches dans les deux exemples suivants.

\variations C'est la commande \variations qui, une fois les nœuds définis, construit ensuite automatiquement les flèches.

 $\text{pos*}$  La commande  $\text{nil}, \text{utilise}$  pour la première colonne contenant  $f(x)$ , est un alias reposant sur la commande plus générale \pos  $\{\langle ligne \rangle\}\{\langle valuer \rangle\}$  qui se comporte comme \pos mais ne crée pas de nœud pour les flèches.

```
\begin{tablvar}{2}
    \hline
   x & 0 & & \frac12 & & 1 \\
    \hline
   f'(x) & & + & 0 & - & \\
    \hline
    \vartheta{\inif(x)} & \bas{2} &&
        \haut{f(\frac12)} && \bas{0}
   }
    \hline
\end{tablvar}
```
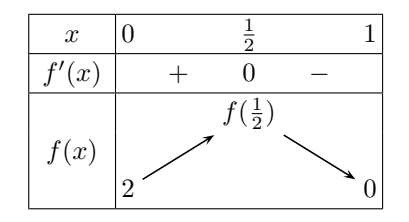

<span id="page-2-0"></span><sup>2.</sup> Ce paramètre optionnel n'est pas implémenté et est sans effet pour l'option tikz.

Le même tableau avec les commandes \pos et \pos\* et l'option t pour le max. \begin{tablvar}{2}

```
\hline
   x & 0 & & \frac12 & & 1 \\
    \hline
   f'(x) & & + & 0 & - & \\
    \hline
    \vartheta\{\pos*[2]{f(x)} \& \pos{3}{2} \&&\pos[t]{1}{f(\frac12)} && \pos{3}{0}
   }
    \hline
\end{tablvar}
```
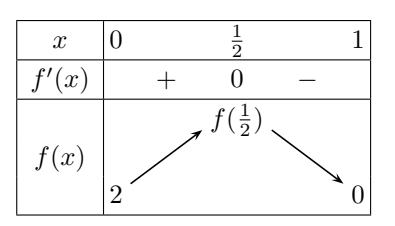

\fleche On peut modifier l'aspect des flèches en redéfinissant la macro \fleche grâce aux nombreuses options offertes par pstricks ou tikz. Cette redéfinition sera locale si on la place dans l'environnement math du tableau. Ci-dessous des flèches plus fines, plus proches des nœuds et dont la pointe est plus effilée (codé ici pour pstricks uniquement).

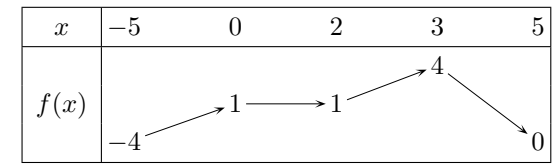

Pour placer des nœuds de flèche au milieu, on doit utiliser \pos{2} et non \mil.

```
\setminus[
```

```
\renewcommand{\fleche}{\ncline[linewidth=0.3pt,arrowsize=2pt 3,
    arrowinset=0.5,nodesep=1.5pt]{->}}
\begin{tablvar}{4}
    \hline
    x & -5 && 0 && 2 && 3 && 5 \\
    \hline
    \vartheta_{\pos*{2}{f(x)} \& \pos{3}{-4} \& \pos{2}{1} \& \pos{2}{1}}&& \pos{1}{4} && \pos{3}{0}
    }
    \hline
\end{tablvar}
\setminus]
```
## <span id="page-3-0"></span>**2.2 Tableaux de signes avec barres de séparation**

\barre La macro \barre, présentée dans l'exemple ci-dessous, sert de séparateur de colonne dans les tableaux de signe. Elle est bien sûr facultative de même que la

partie variations. Ici  $f(x) = -4x^3 + 3x^2 + 18x - 3$  et  $f'(x) = 6(x+1)(-2x+3)$ .

| $\boldsymbol{x}$  | $-\infty$ |  |    |  |
|-------------------|-----------|--|----|--|
| $x+1$             |           |  |    |  |
| $-2x + 3$         |           |  |    |  |
| Signe de $f'(x)$  |           |  |    |  |
| Variations de $f$ | $+\infty$ |  | 69 |  |

Les bornes des intervalles ont été placées dans des \makebox[*{largeur*}]**{\$ \$}**, sur la ligne des *x*, pour que les colonnes soient plus équilibrées (ceci est affaire de goût).

```
\begin{tablvar}{3}
```

```
\hline
   x & -\infty && \makebox[2.5em]{$-1$} &&
        \makebox[2.5em]{$\frac{3}{2}$} && +\infty \\
    \hline
   x+1 & & - & \barre[0] & + & \barre & + & \\
    \hline
   -2x+3 & & + & \barre & + & \barre[0] & - & \\
    \hline
    \mbox{Signe de }f'(x) & & - & \barre[0] & + & \barre[0] & - & \\
    \hline
    \variations{ \mil{\mbox{Variations de }f} & \haut{+\infty} &&
        \bas{-14} && \haut{\frac{69}{4}} && \bas{-\infty}
   }
    \hline
\end{tablvar}
```
### <span id="page-4-0"></span>**2.3 Doubles barres et discontinuités**

\bb Une double barre s'obtient avec la commande \bb. Pour ne pas tracer de flèche entre deux nœuds (en particulier pour éviter de traverser une double barre), on \discont place la commande \discont entre les deux.

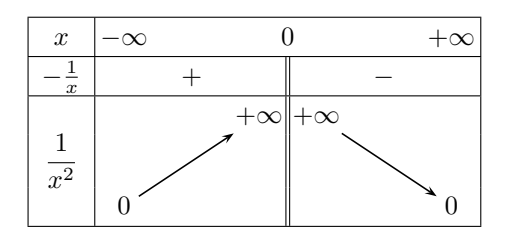

La commande \dfrac provient de l'extension amsmath ou peut être redéfinie par \newcommand\*\dfrac[2]{{\displaystyle\frac{#1}{#2}}}.

```
\begin{tablvar}{2}
    \hline
    x \& -\infty & 0 & +\infty \\
    \hline
    -\frac{1}{x} \& x + \& \bb b \& - \& \wedge\hline
    \variations{ \mil{\dfrac{1}{x^2}} & \bas{0} && \haut{+\infty} \bb
        \discont \haut{+\infty} && \bas{0}
    }
    \hline
\end{tablvar}
```
La syntaxe ci-dessus pose problème lorsque les limites à gauche et à droite d'une valeur interdite se trouvent sur des lignes différentes, ou que leur contenu n'a pas la même largeur, car alors la double barre ne serait plus au centre de sa colonne et se trouverait décalée d'une ligne à l'autre.

Une première solution est d'interrompre la double barre pour placer les limites qui resteront alors centrées au milieu de la colonne (mais il faut aimer).

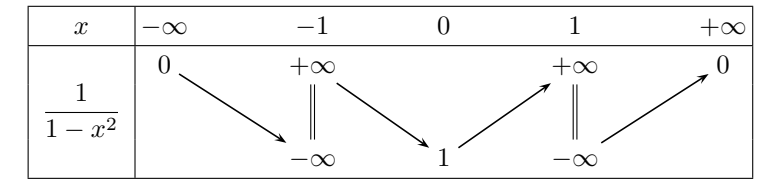

```
\begin{tablvar}[3em]{4}
    \hline
   x & -\infty && -1 && 0 && 1 && +\infty \\
    \hline
    \variations{\mil{\dfrac{1}{1-x^2}} & \haut{0} &&
        \bas{-\infty}\mil{\bb}\discont\haut{+\infty} && \bas{1} &&
        \haut{+\infty}\mil{\bb}\discont\bas{-\infty} && \haut{0}
   }
    \hline
\end{tablvar}
```
\bblim La commande \bblim résout le problème en gardant, sur chaque ligne, la double barre centrée dans sa colonne, avec des limites à gauche et à droite quelconques et quelles que soient les lignes où celles-ci sont positionnées. Elle prend 4 paramètres qui sont respectivement *(ligne)* et *(limite)* à gauche puis à droite de la double barre. Elle trace la double barre, place les limites et gère la discontinuité.

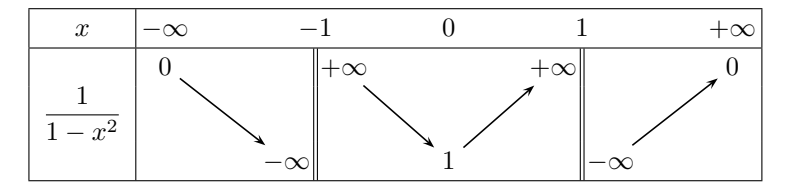

```
\begin{tablvar}[2em]{4}
    \hline
   x & -\infty && -1 && 0 && 1 && +\infty \\
    \hline
    \variations{\mil{\dfrac{1}{1-x^2}} & \haut{0} &&
        \bblim{3}{-\infty}{1}{+\infty} && \bas{1} &&
        \bblim{1}{+\infty}{3}{-\infty} && \haut{0}
   }
    \hline
\end{tablvar}
```
Un autre exemple avec des limites de largeur assez différentes (placées ici sur la même ligne).

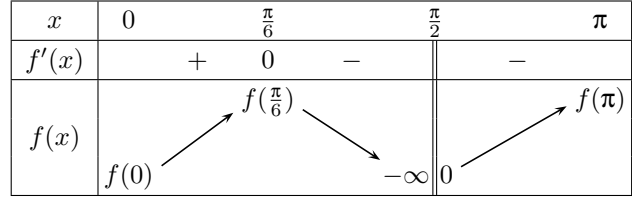

La colonne de valeurs du  $\frac{\pi}{2}$  étant très large, la position des signes « − » a été légèrement décalée avec la commande L<sup>AT</sup>EX \hspace qui produit un espacement horizontal positif ou négatif.

```
\begin{tablvar}{3}
   \hline
   x & 0 & & \frac{\pi}{6} & & \frac{\pi}{2} & & \pi \\
   \hline
   f'(x) & & + & 0 & \hspace{1em} - & \bb & \hspace{-1em} - & \\
   \hline
   \label{lem:main} $$\variations{\mil{f(x)} & \pos{3}{f(0)} & \pos[t]{1}{f(\frac{\pi}{6})}$$&\ \bb{1}_{f(\pi)}}
   \hline
\end{tablvar}
```
tablvar\* L'environnement tablvar\* sert à gérer correctement le positionnement des doubles barres lorsqu'elles se trouvent aux extrémités. La différence avec tablvar est que les colonnes de valeurs des extrémités ne sont plus centrées mais alignées à gauche pour le 1ère et à droite pour la dernière.

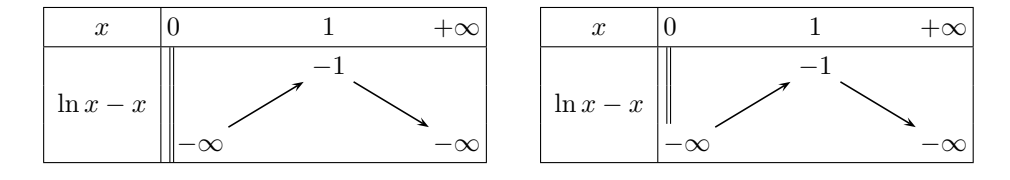

On observera l'utilisation de \pos\* dans le second tableau, pour tracer une double barre, sauf sur la ligne 3 où on place  $-\infty$ .

```
\begin{tablvar*}{2}
    \hline
    x & 0 && 1 && +\infty \\
    \hline
    \variations{ \mil{\ln x -x} & \bb \pos{3}{-\infty} && \pos{1}{-1} &&
        \pos{3}{-\infty} }
    \hline
\end{tablvar*}
\begin{tablvar*}{2}
    \hline
   x & 0 && 1 && +\infty \\
    \hline
    \variations{ \mil{\ln x -x} & \pos*{1}{\bb} \pos*{2}{\bb}
        \pos{3}{-\infty} && \pos{1}{-1} && \pos{3}{-\infty} }
    \hline
\end{tablvar*}
```
Si par contre, à l'autre extrémité du tableau, les valeurs ont des largeurs assez différentes, leur alignement non centré peut être corrigé en utilisant \hspace. Cidessous, de l'espace a été ajouté à droite du 1.

```
\begin{tablvar*}[3em]{1}
    \hline
    x \& 0 \& x + \in \mathbb{V}\hline
    \vartheta_{\min{1-\dfrac{1}{x}} \& \bb\bas{-\infty} && \haut{1\hspace{0.5em}}
    }
    \hline
\end{tablvar*}
```
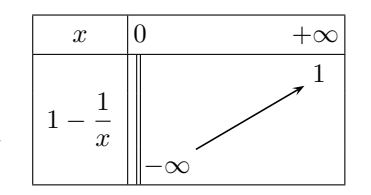

\tablvarinit Enfin, pour personnaliser totalement la définition des colonnes, on peut revenir à l'environnement array plutôt que d'utiliser tablvar (il faut dans ce cas appeler \tablvarinit juste avant \begin{array}). Ce qui est essentiel dans cette extension est la macro \variations avec les commandes de positionnement et non l'environnement tablvar qui n'est qu'un array dans lequel on a fixé les définitions de colonnes (et initialisé des variables).

#### <span id="page-7-0"></span>**2.4 Valeurs remarquables**

Nous appellerons *valeur remarquable*, un valeur supplémentaire que l'on place dans un tableau de variation et qui ne correspond pas à un extremum.

\vr Une première approche est de laisser les flèches de variations passer à travers ces valeurs remarquables. Pour chaque valeur remarquable, on place une commande \vr sur la ligne des *x* et une commande \vr dans la partie variations. Les valeurs remarquables seront automatiquement reliées par des pointillés (tracés réalisés dans la commande \variations).

Voici un exemple avec le logarithme népérien où la valeur remarquable est placée dans la colonne intervalle.

```
\begin{tablvar*}[5em]{1}
    \hline
   x \& 0 \& \v{r1} \& +\infty \\hline
    \variations{ \mil{\ln x} &
        \bb \pos{3}{-\infty} &
        \vr{0} & \pos{1}{+\infty} }
    \hline
\end{tablvar*}
```
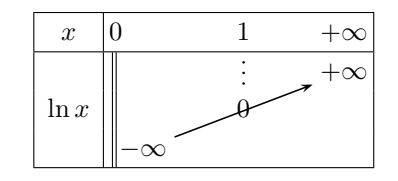

Un autre exemple avec deux valeurs remarquables, placées cette fois dans des colonnes valeurs.

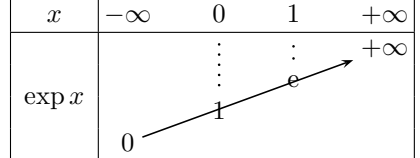

```
\setminus[
                           \renewcommand{\tablvarstretch}{1}
                           \begin{tablvar}[1.5em]{3}
                               \hline
                               x & -\infty && \vr{0} && \vr{1} && +\infty \\
                               \hline
                               \variations[4]{ \pos*{2}{\vdecal{-1.5ex}{\exp x}} & \pos{4}{0} &&
                                   \vr[3]{1} && \vr{\mathrm{e}} && \pos{1}{+\infty}
                               }
                               \hline
                           \end{tablvar}
                           \setminus]
\variations[hnblignes i] Ci-dessus, la partie variations a été composée sur 4 lignes grâce au paramètre
```
- optionnel de la commande \variations. Les lignes sont alors numérotées de 1 (haut) à 4 (bas).
	- \vr[h*ligne* i] La commande \vr possède elle aussi un argument optionnel qui est la ligne sur laquelle placer la valeur remarquable, lorsqu'il s'agit de la partie variations (2 par défaut).
	- \tablvarstretch À cause des 4 lignes de variations, la hauteur de lignes du tableau a été réduite en modifiant le facteur \tablvarstretch (fixé à 1.2 par défaut), modification locale car placée à l'intérieur de l'environnement math.
		- \vdecal Enfin la légende exp *x* a été placée en ligne 2 mais décalée vers le bas, pour qu'elle se trouve centrée verticalement sachant qu'il y a 4 lignes de variations. Ceci s'obtient grâce à la commande \vdecal dont la syntaxe est \vdecal{h*decal*i}{h*contenu*i} où la valeur du décalage peut être positive (vers le haut) ou négative (vers le bas).

On peut préférer que les flèches de variations s'interrompent sur les valeurs remarquables qui sont alors des nœuds. Voici un tableau qui présente simultanément les deux manières de traiter les valeurs remarquables. La taille des flèches s'ajuste automatiquement. Bien entendu, on peut aussi ne pas tracer les pointillés mais placer quand même une valeur remarquable sur la flèche avec \mil{0}.

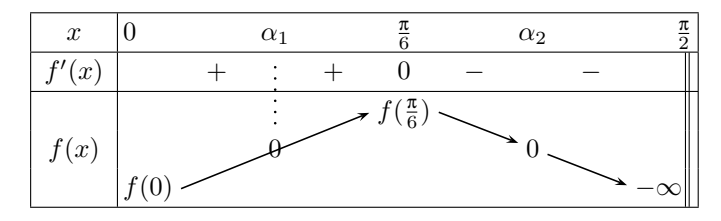

Si on choisit l'option [t] pour le max en ligne 1, il est alors nécessaire de choisir l'option [b] en ligne 3 pour conserver un positionnement correct du 0 sur la flèche.

```
\begin{tablvar*}{4}
   \hline
   x & 0 & x \ \v{alpha_1} & x \ frac{\pi}{6} & x \ alpha_2 & x \ frac{\pi}{2}\\\hline
   f'(x) & & + & & + & 0 & - & & - & \bb \\
   \hline
    \vartheta{\in} 8 \pos[b]{3}{f(0)} \pos[t]{1}{f(\frac{\pi}{6})} && \pos{2}{0} &&\pos[b]{3}{-\infty}\bb
   }
   \hline
\end{tablvar*}
```
La commande \vr peut également servir à représenter des discontinuités particulières, voir l'exemple ci-dessous avec la fonction définie par

$$
f(x) = \begin{cases} \frac{\sin x}{x} & \text{si } x \neq 0\\ 0 & \text{si } x = 0 \end{cases}
$$

*.*

```
\begin{tablvar}{2}
    \hline
   x & -\pi && \vr{0} && \pi \\
    \hline
    \variations{\mid f(x)} \& \bas{0} \&\haut{ 1 \hspace{0.2em} } \discont
        \vr[3]{0} \haut{ \hspace{0.2em} 1 }
        && \bas{0}
    }
    \hline
\end{tablvar}
```
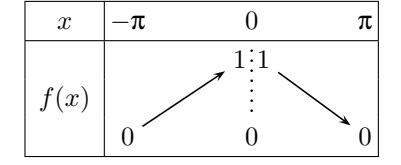

Voici un dernier exemple, traité de deux manières différentes, avec des valeurs

remarquables dans deux tableaux conjoints. Avec des nœuds c'est assez simple.

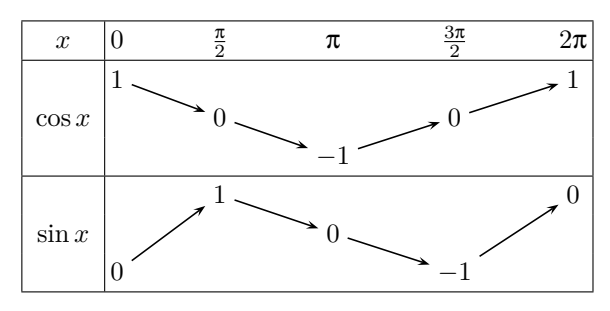

\begin{tablvar}{4} \hline x & 0 && \frac{\pi}{2} && \pi && \frac{3\pi}{2} && 2\pi \\ \hline \variations{ \mil{\cos x} & \haut{1} && \pos{2}{0} && \bas{-1} && \pos{2}{0} && \haut{1} } \hline \variations{ \mil{\sin x} & \bas{0} && \haut{1} && \pos{2}{0} && \bas{-1} && \haut{0} } \hline

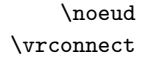

\noeud Par contre, pour traiter ici les valeurs remarquables avec des pointillés, la \vrconnect commande \vr ne permet pas connecter les valeurs sur *x* avec celles du sinus dans le 2<sup>e</sup> tableau, mais on peut le faire « à la main » en appelant les macros \noeud et \vrconnect.

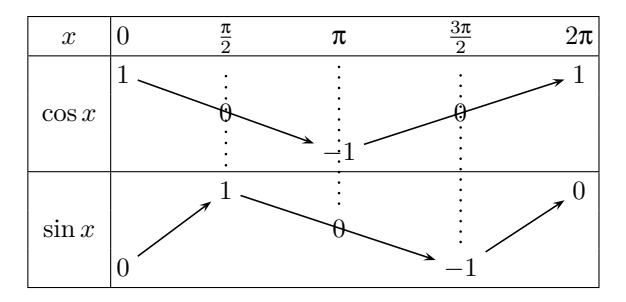

```
\begin{tablvar}{4}
    \hline
   x & 0 && \noeud{X1}{\frac{\pi}{2}} && \noeud{X2}{\pi} &&
        \noeud{X3}{\frac{3\pi}{2}} && 2\pi \\
    \hline
    \variations{ \mil{\cos x} & \haut{1} && \mil{0} && \bas{-1} &&
        \mil{0} && \haut{1} }
    \hline
    \variations{ \mil{\sin x} & \bas{0} && \haut{\noeud{Y1}{1}} &&
        \mil{\noeud{Y2}{0}} && \bas{\noeud{Y3}{-1}} && \haut{0} }
    \hline
\end{tablvar}
```

```
\vrconnect{X1}{Y1}
\vrconnect{X2}{Y2}
\vrconnect{X3}{Y3}
```
### <span id="page-11-0"></span>**2.5 Zones interdites**

Nous abordons pour finir le tracé de zones interdites où la fonction n'est pas définie. On peut dessiner ces zones interdites en couleur ou en hachures.

\ZIc Pour une zone interdite en couleur, on place la commande \ZIc dans les intervalles que l'on veut colorer (signes ou variations). Un exemple avec la fonction *f* définie par  $f(x) = \frac{1}{\sqrt{x^2}}$  $\frac{1}{x^2-1}$ . La zone grisée arrive toujours au contact des doubles barres.

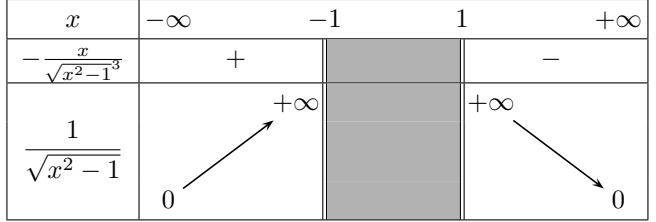

\zbox Plusieurs « interventions » manuelles sont nécessaires. D'abord sur la ligne des *x*, il faut permettre aux bornes de déborder sur la colonne de la zone interdite. Pour cela on les place dans une  $zbox$ . La commande  $zbox(\text{pos})$ {*(contenu*)} affiche son contenu mais considère la largeur comme nulle. Le 1er paramètre (optionnel) est le positionnement dans la boite : c (par défaut), l (left) ou r (right). Ici zbox est aussi nécessaire pour annuler la largeur des boites contenant les  $+\infty$  sinon la double barre ne serait plus au centre de sa colonne, en ligne 1, ce qui produirait un décalage avec les autres lignes.

Enfin, les signes ont été décalés avec \hspace, pour améliorer leur centrage par rapport aux flèches.

#### \begin{tablvar}[4em]{3}

```
\hline
   x & -\infty & \zosh(-1) & \zosh(1) & +\infty \\
   \hline
   -\frac{x}{\sqrt{x^2-1}^3} && \hspace{-1.5em} + & \bb & \ZIc &
        \bb & \hspace{1.5em} - & \\
   \hline
    \variations{\mil{\dfrac{1}{\sqrt{x^2-1}}} & \bas{0} &&
        \zosh[r] {\hat{+}\infty} \bb & \ZIc &
        \bb \zbox[l]{\haut{+\infty}} && \bas{0}
   }
    \hline
\end{tablvar}
```
Un autre exemple avec  $f(x) = \sqrt{2x^2 - 1}$  où les doubles barres n'apparaissent que sur la dérivée.

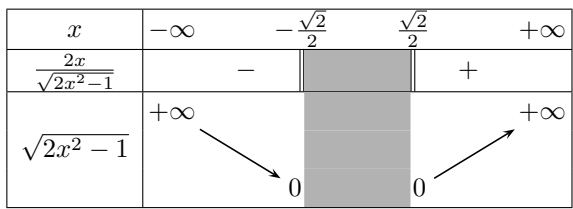

```
\begin{tablvar}[3em]{3}
    \hline
   x & -\infty && \zbox{-\frac{\sqrt{2}}{2}} &&
        \zbox{\frac{\sqrt{2}}{2}} && +\infty \\
   \hline
    \frac{2x}{\sqrt{2x^2-1}} & - & \bb & \ZIc & \bb & + & \\
    \hline
    \variations{\mil{\sqrt{2x^2-1}} & \haut{+\infty} && \zbox[r]{\bas{0}}
        & \ZIc & \zbox[1]{\bas{0}} && \haut{+\infty}
   }
    \hline
\end{tablvar}
```
\ZIh Voyons à présent la réalisation de tableaux avec zones interdites hachurées. On place la commande \ZIh dans les intervalles que l'on veut hachurer.

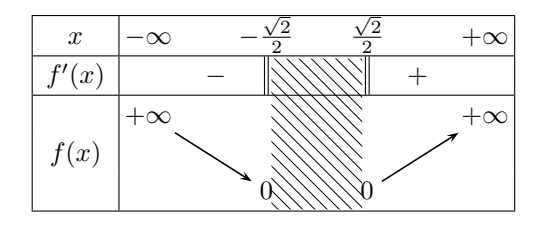

Pour les mêmes raisons que précédemment, les  $zbox$ sont toujours nécessaires sur la ligne des *x*, mais plus pour les 0.

```
\begin{tablvar}{3}
    \hline
   x & -\infty && \zbox{-\frac{\sqrt{2}}{2}} &&
        \zbox{\frac{\sqrt{2}}{2}} & & +\infty \\
    \hline
   f'(x) && - & \bb & \ZIh & \bb & + & \\
    \hline
    \variations{\mil{f(x)} & \haut{+\infty} && \bas{0} &
        \ZIh & \bas{0} && \haut{+\infty} }
   \hline
\end{tablvar}
```
 $\ZIh[\langle \text{hauteur} \rangle]$  Les hachures s'ajustent automatiquement lorsque toutes les lignes ont une hauteur standard. Si par contre des lignes sont plus hautes à cause de leur contenu, on doit ajouter de la hauteur avec **\ZIh**[ $\langle \text{hauteur} \rangle$ ] (réglage manuel).

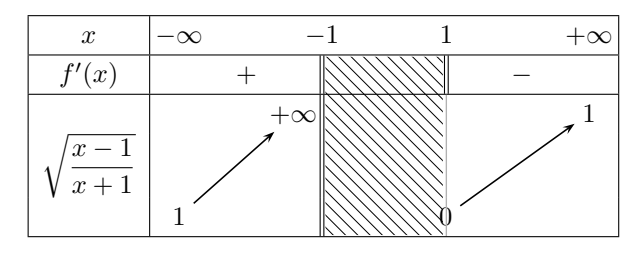

On remarquera ici l'utilisation de \barre dans la partie variations qui oblige à placer le 0 dans une \zbox sans quoi la barre serait décalée après le 0.

```
\begin{tablvar}[3.5em]{3}
```

```
\hline
   x & -\infty & &\zbox{-1} && \zbox{1} && +\infty \\
    \hline
   f'(x) && \hspace{-1em} + & \bb & \ZIh & \bb & \hspace{1em} - & \\
    \hline
    \variations{\ \mil{\sqrt{dfrac{x-1}{x+1}}\}& \bas{1} && \zbox[r]{\haut{+\infty}} \bb & \ZIh[2.4ex]
        & \zbox{\bas{}0} \bar{c} \bar{d} \bar{1}}
    \hline
\end{tablvar}
```
Un exemple avec deux zones interdites, la fonction  $f: x \mapsto \sqrt{(x^2 - 1)(x^2 - 4)}$ .

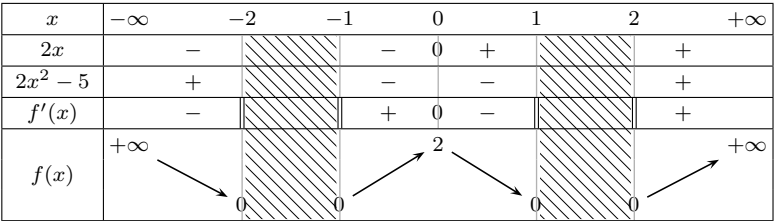

La commande \ZIh *ne doit pas être placée deux fois dans une même ligne de signe* car, sauf sur la dernière ligne des variations où elle trace les hachures, son effet est simplement de cumuler la hauteur de la ligne. Et comme toutes les lignes de signes ont le même numéro 0, la commande \ZIh, dans la partie signes, ne sait pas sur quelle ligne elle se trouve et cumule la hauteur de ligne à chaque appel.

```
\begin{tablvar}{6}
   \hline
   x & -\infty & \zosh(-2) & \zosh(-1) & 0 & \zosh(1) & \zosh(2)&& +\infty \\
   \hline
   2x & &-& \barre & \ZIh &\barre &-& \barre[0] &+& \barre && \barre &+&\\
```

```
\hline
    2x^2-5 & &+& \barre & \ZIh & \barre &-& \barre &-& \barre &&
        \barre &+& \\
    \hline
   f'(x) & &-& \bb & \ZIh & \bb &+& \barre[0] &-& \bb && \bb &+& \\
   \hline
    \variations{\mil{f(x)} & \haut{+\infty} && \zbox{\bas{0}} \barre
       & \ZIh[0.4ex] & \zbox{\bas{0}} \barre && \haut{2} && \zbox{\bas{0}}
        \barre & \ZIh[0.4ex] & \zbox{\bas{0}} \barre && \haut{+\infty}
   }
    \hline
\end{tablvar}
```
\ZIh\* Lorsqu'on ne fait qu'un tableau de signes (sans variations), il faut utiliser la commande \ZIh\* pour déclencher le tracé des hachures. Celle-ci doit être placée sur la dernière ligne de chaque bloc de hachures. Sur les lignes précédentes, le \ZIh peut être placé n'importe où (une seule fois par ligne).

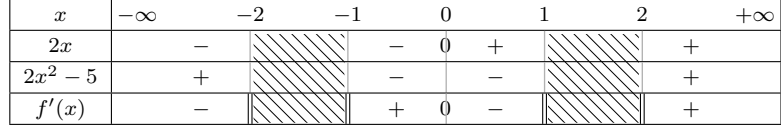

\begin{tablvar}{6}

```
\hline
   x & -\infty & \zbox{-2} && \zbox{-1} && 0 && \zbox{1} && \zbox{2}
       && +\infty \\
   \hline
    2x & &-& \barre & & \barre &-& \barre[0] &+& \barre &&
       \barre{} &+& \ZIh \\
    \hline
   2x^2-5 & &+& \barre & & \barre &-& \barre &-& \barre &&
        \barre{} &+& \ZIh \\
    \hline
   f'(x) & &-& \bb & \ZIh* & \bb &+& \barre[0] &-& \bb & \ZIh* & \bb &+&\\
   \hline
\end{tablvar}
```
Si on veut tracer des rectangles de hachures sur des lignes non contiguës, il faut un appel à \ZIh\* pour chaque rectangle.

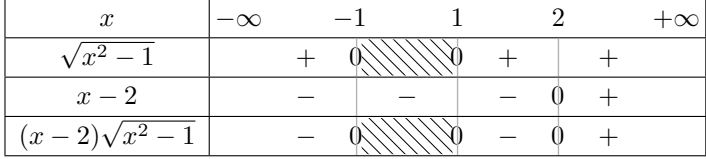

```
\begin{tablvar}{4}
    \hline
   x & -\infty & \zbox{-1}\phantom{0} && \zbox[1]{1}\phantom{0} && 2 &&
        +\infty \\
    \hline
    \sqrt{x^2-1} && + & \barre[0] & \ZIh* & \barre[0] & + & \barre & + &\\
    \hline
   x-2 && - & \barre & - & \barre & - & \barre[0] & + & \\
    \hline
    (x-2)\sqrt{x^2-1} & - & \barre[0] & \ZIinit\ZIh* & \barre[0] & - &
        \barre[0] & + & \\
    \hline
\end{tablvar}
```
Ci-dessus, la commande L<sup>AT</sup>EX \phantom{0} sur la ligne des *x* permet de créer une boite fantôme de la largeur du 0, pour éviter que la largeur de la colonne valeur ne soit complètement nulle produisant un chevauchement inélégant des 0 sur les hachures.

- \ZIinit L'appel à \ZIinit sur la dernière ligne permet de ne pas conserver la hauteur cumulée lors du précédent appel à \ZIh\* (en fait inutile ici car la 1ère zone hachurée ne fait qu'une seule ligne de haut).
- \hachure On ne peut pas dessiner des zones interdites hachurées sur plusieurs colonnes contiguës avec \ZIh, mais on peut alors utiliser la primitive graphique \hachure pour définir manuellement le rectangle à hachurer.

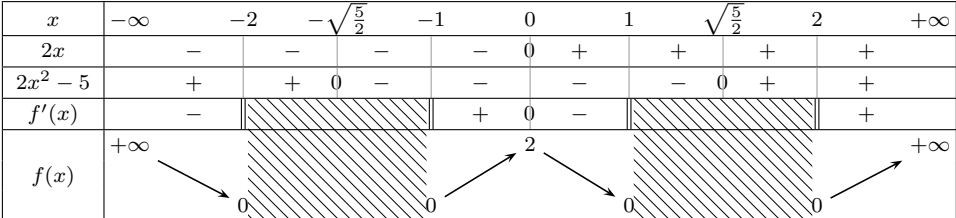

Si l'on ne dispose pas de ligne de signe pour placer la commande \hachure, on peut la placer sur la ligne des *x* ou dans la partie variations mais il faut alors mettre celle-ci dans un \pos\* sinon elle sera répétée pour chaque ligne des variations.

\begin{tablvar}{8}

```
\hline
x & -\infty & \zeta^{-2} & \zeta^{-\sqrt{-\sqrt{-1}} & & \zeta^{-1}}&& 0 && 1 && \zbox{\sqrt{\frac{5}{2}}} && 2 && +\infty \\
\hline
2x & &-& \barre &-& \barre &-& \barre &-& \barre[0] &+&
    \barre &+& \barre &+& \barre &+& \\
\hline
2x^2-5 & &+& \barre &+& \barre[0] &-& \barre &-& \barre &-&
    \bar{z} - \bar{z} \bar{z} + \bar{z} \bar{z}\hline
f'(x) & k-k \bb & & \hachure{-4em,-11.2ex}{4em,2.4ex} & & \bb &+&
    \barre[0] &-& \bb & & & & \bb & + & \\
```

```
\hline
    \variations{\mil(f(x)} \& \hault{\+}\infty \ & \bas{0} \discont && &&
        \bas{0} && \haut{2} && \bas{0} \discont &&
        \pos*{3}{\hachure{-4em,12.5ex}{4em,-1.1ex}} && \bas{0} &&
        \haut{+\infty}
   }
    \hline
\end{tablvar}
```
# <span id="page-16-1"></span><span id="page-16-0"></span>**3 Le code**

# **3.1 Extensions requises et options**

```
1 \RequirePackage{array}
2 \RequirePackage{ifthen}
3 \RequirePackage{multido}
4 \RequirePackage{colortbl}
 5
6 \newboolean{tikz}
7 \DeclareOption{tikz}{\setboolean{tikz}{true}}
8 \DeclareOption{pstricks}{\setboolean{tikz}{false}} % valeur par défaut
9 \ProcessOptions \relax
10
11 \ifthenelse{\boolean{tikz}}{
12 \RequirePackage{tikz}
13 \usetikzlibrary{patterns}
14 \newlength{\tikznode@below}
15 }{
16 \RequirePackage{pst-node}
17 }
```
### <span id="page-16-2"></span>**3.2 Les paramètres généraux**

Dans cette section sont présentés tous les paramètres que l'on peut redéfinir pour modifier l'aspect des tableaux, mais qui n'ont en principe pas besoin d'être touchés.

\intervalwidth Définit la largeur par défaut des colonnes « intervalles », valeur prédéfinie à 2.5 em. 18 \newlength{\intervalwidth} 19 \setlength{\intervalwidth}{2.5em} % largeur des "intervalles"

\bordercolsep Définit la largeur de l'espace extérieur des première et dernière colonnes de valeurs. Sa valeur par défaut a été réduite par rapport à la longueur L<sup>A</sup>TEX standard \arraycolsep afin que les valeurs des extrémités (souvent des ∞) soient plus proches des lignes verticales de début et de fin.

```
20 \newlength{\bordercolsep} % largeur de l'espace inter-colonne
21 \setlength{\bordercolsep}{2pt}
```
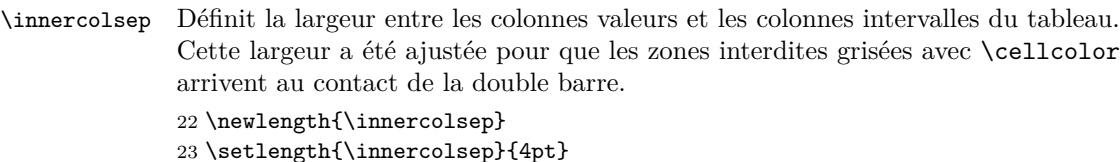

maxdiscount La gestion de discontinuités permettant de ne pas relier les flèches l'une à l'autre se fait grâce à la commande \discont. Le compteur maxdiscont est fixé à 3 par défaut ; il faut l'augmenter si l'on veut produire un tableau de variation avec plus de 3 discontinuités.

> 24 \newcounter{maxdiscont} 25 \setcounter{maxdiscont}{3} % nb max de discontinuités

- \tablvarstretch Permet de régler la valeur relative de l'espacement vertical des lignes du tableau. La valeur par défaut est 1.2 (1 correspondant à la valeur standard d'un environnement array). Placée dans un environnement math, elle sera locale à cet environnement. 26 \newcommand{\tablvarstretch}{1.2}
	- \tvbarrewidth Définit l'épaisseur des barres de séparation verticales coupant les 0 d'un tableau de signe : 0.5 pt par défaut. 27 \newlength{\tvbarrewidth}

28 \setlength{\tvbarrewidth}{0.5pt}

tvbarrecolor Définit la couleur des mêmes barres de séparation verticales. 29 \definecolor{tvbarrecolor}{gray}{0.7}

# <span id="page-17-0"></span>**3.3 Les commandes graphiques pstricks/tikz**

Nous présentons ici les commandes graphiques permettant le dessin des flèches, les pointillés des valeurs remarquables, les hachures des zones interdites. Celles-ci sont définies différemment s'il s'agit de l'option tikz ou pstricks (plus précisément liées à l'extension pst-node).

\fleche La commande \fleche{h*noeud1* i}{h*noeud2* i} possède deux paramètres qui sont les noms des nœuds à relier. La création des nœuds est obtenue avec la commande \noeud appelée par \pos et le tracé des flèches réalisé automatiquement par la commande \variations. Pour modifier l'aspect des flèches on peut redéfinir la commande.

```
30 \newcommand*{\fleche}[2]{
31 \ifthenelse{\boolean{tikz}}{
32 \tikz[remember picture,overlay]{\draw[->,>=stealth,
33 line width=0.6pt] (#1) -- (#2);}
34 }{
35 \ncline[arrowsize=2pt 2,arrowinset=0.4,nodesep=3pt,
36 linewidth=0.6pt]{->}{#1}{#2}
37 }
38 }
```

```
\vrconnect La commande \vrconnect{\{noeud1\}}{\noeud2\} relie les nœuds définis par \vr
           (valeurs remarquables) et le tracé est réalisé automatiquement par la commande
           \variations. Par défaut : lignes en pointillés d'épaisseur 1 pt.
           39 \newcommand*{\vrconnect}[2]{
           40 \ifthenelse{\boolean{tikz}}{
           41 \tikz[remember picture,overlay]{\draw[dotted,line width=1pt]
           42 (+1) -- (+2);
           43 }{
           44 \ncline[nodesep=5pt,linestyle=dotted,linewidth=1pt]{-}{#1}{#2}
           45 }
           46 }
```
\noeud \noeud[h*pos*i]{h*noeud*i}{h*valeur*i} définit les nœuds des flèches et valeurs remarquables ; le 1<sup>er</sup> paramètre optionnel correspond à l'option  $t$  (top), b (bottom) ou c (centered, par défaut) permettant d'ajuster la manière dont la flèche arrive sur le nœud (sans effet pour tikz) ; le 2<sup>e</sup> paramètre est le nom du nœud (qui est donné automatiquement par les commandes de positionnement) ; le 3<sup>e</sup> paramètre est la valeur affichée dans le tableau.

```
47 \newcommand*{\noeud}[3][c]{
48 \ifthenelse{\boolean{tikz}}{
49 \tikz[remember picture,baseline]{
50 \node[anchor=base,inner sep=0,outer sep=4] (#2) {$#3$};
51 } % l'option de placement (#1) n'est pas implémentée pour tikz
52 }{
53 \rnode[#1]{#2}{#3}
54 }
55 }
```
\hachure Définition des hachures pour les zones interdites. La macro prend deux arguments qui sont des paires de longueurs, par exemple \hachure{-3em,12ex}{3em,-1ex}, représentant les extrémités du rectangle à hachurer par rapport à la position courante où la macro est appelée.

```
56 \newcommand{\hachure}[2]{
57 \ifthenelse{\boolean{tikz}}{
58 \tikz[remember picture,overlay]{\fill[pattern=north east lines]
59 (#1) rectangle (#2);}
60 }{
61 \psframe[linestyle=none,fillstyle=vlines,hatchwidth=0.2pt,
62 hatchsep=3pt](#1)(#2)
63 }
64 }
```
#### <span id="page-18-0"></span>**3.4 Longueurs et compteurs internes**

```
65 \newcounter{ligne} % numéro de ligne
66 \newcounter{noeud} % numéro du nœud
67 \newcounter{numvr} % numéro de la valeur remarquable
68 \newcounter{numdiscont} % numéro de la discontinuité
```

```
Un compteur est créé pour chaque discontinuité : discont1, discont2, etc. Le
compteur discont\langle i \rangle contient le numéro du nœud précédant la i-ème discontinuité.
La flèche partant de ce nœud ne sera pas tracée. Il faut un compteur de plus que
le nombre de discontinuités.
```
69 \AtBeginDocument{% car maxdiscont a pu être modifié dans le préambule

```
70 \stepcounter{maxdiscont}
```

```
71 % il faut un compteur de plus que le nb de discontinuités
```

```
72 \multido{\I=1+1}{\themaxdiscont}{\newcounter{discont\I}}
73 }
```
Longueurs et compteurs pour la commande  $\ZIh$ .

```
74 \newlength{\ZIheight}
```

```
75 \newlength{\ZIdepth}
```

```
76 \newlength{\ZIwidth}
```

```
77 \newcounter{ZI} % numéro de la ZI
```

```
78 \newcounter{ZIstar} % numéro de ZI pour la commande \ZI*
```
79 \newcounter{ZIvarlignes} % dernière ligne des variations

#### <span id="page-19-0"></span>**3.5 Les environnements tablvar et tablvar\***

Grâce à l'extension array nous pouvons définir un nouveau type de colonnes pour les intervalles : i.

```
80 \newcolumntype{i}[1]{>{\centering\arraybackslash $}p{#1}<{$}}
81 % nouveau type de colonne i pour les intervalles
```

```
\tablvarinit Cette commande d'initialisation des compteurs est appelée au début de chaque
             environnement tablvar ou tablvar*. Les redéfinitions de \extrarowheight et
             \arraystretch seront locales dans l'environnement tablvar.
```

```
82 \newcommand{\tablvarinit}{
83 \setlength{\extrarowheight}{0pt} % paramètre de l'extension array
84 \renewcommand{\arraystretch}{\tablvarstretch}
85 \setcounter{ligne}{0}
86 \setcounter{numvr}{0}
87 }
```
\ZIinit Initialisation des longueurs et compteurs pour la commande \ZIh. Prend un argument (optionnel) qui est la largeur des colonnes intervalles (car il faut la sauvegarder dans \ZIwidth) et qui est passé automatiquement par tablvar.

```
88\newcommand{\ZIinit}[1][\intervalwidth]{
```

```
89 \setlength{\ZIheight}{0pt}
```

```
90 \setlength{\ZIdepth}{0pt}
```

```
91 \setlength{\ZIwidth}{#1}
```
- 92 \setcounter{ZI}{0}
- 93 \setcounter{ZIstar}{0}

```
94 \setcounter{ZIvarlignes}{3}
```

```
95 % doit être non nul pour \ZIh si tableau de signe seul
```

```
96 }
```
tablvar L'environnement tablvar : \begin{tablvar}[ $\widetilde{\boldsymbol{h}}$ ]{ $\boldsymbol{h}$ *intervals*}. Le 1<sup>er</sup> paramètre (optionnel) permet de régler la largeur des colonnes intervalles (définie par \intervalwidth par défaut), le 2<sup>e</sup> paramètre (obligatoire) est le nombre d'intervalles. Cet environnement n'est rien d'autre qu'un array dans lequel on a réglé les options de colonages. Les colonnes de valeurs sont de type c et les colonnes d'intervalles de type i.

```
97 \newenvironment{tablvar}[2][\intervalwidth]{
98 \tablvarinit
99 \ZIinit[#1]
100 \begin{array}{%
101 |c|@{\hspace{\bordercolsep}}%
102 *{#2}{c@{\hspace{\innercolsep}}%
103 i{#1}@{\hspace{\innercolsep}}%
104 }%
105 c@{\hspace{\bordercolsep}}|%
106 }
107 }{\end{array}}
```
tablvar\* L'environnement tablvar\* est une variante de tablvar (même syntaxe) où la première et la dernière colonnes de valeurs sont alignées respectivement à gauche (l) et à droite (r). Ceci est utile lorsqu'il y a une double barre à l'une des extrémités.

```
108 \newcounter{nb@intervals}
109 \newenvironment{tablvar*}[2][\intervalwidth]{
110 % environnement tablvar* , type l et r pour les extrémités
111 \tablvarinit
112 \ZIinit[#1]113 \setcounter{nb@intervals}{#2}
114 \addtocounter{nb@intervals}{-1}
115 \begin{array}{%
116 |c|@{\hspace{\bordercolsep}}%
117 10{\hspace{\innercolsep}}%
118 i{#1}@{\hspace{\innercolsep}}%
119 *{\value{nb@intervals}}{
120 c@{\hspace{\innercolsep}}%
121 i{#1}@{\hspace{\innercolsep}}%
122 \frac{122}{ }123 r@{\hspace{\bordercolsep}}|%
124 }
125 }{\end{array}}
```
### <span id="page-20-0"></span>**3.6 La commande \variations**

C'est ici qu'est la magie !

\varloop La commande \varloop{h*iter*i}{h*code*i} répète h*code*i (h*iter*i−1) fois (car la dernière ligne de variations doit subir un traitement particulier). Nous avons créé une variante de \multido (du package multido) car \multido, \Multido ou \whiledo plantent sur \\ ou \@arraycr et la commande \variations a besoin d'utiliser une boucle dans un tableau. \varloop n'est autre qu'un \ifthenelse récursif.

```
126 \newcounter{loop@counter}
127 \newcommand{\varloop}[2]{%
128 \setcounter{loop@counter}{#1}
129 \addtocounter{loop@counter}{-1}% on boucle 1 fois de moins que #1
130 \ifthenelse{\value{loop@counter}=0}{}{%
131 #2 \varloop{\value{loop@counter}}{#2}%
132 }
133 }
```

```
\variations \variations \hbar\lognes]{\code} où \nblignes} est le nombre de lignes pour les
              variations (3 par défaut); \langle code \rangle contient les séparateurs de colonnes et la compo-
              sition des variations grâce aux commandes de positionnement.
```
Le principe est que l'on parcourt 3 fois (par défaut) le contenu de \variations ; à chaque itération, le compteur ligne est incrémenté, le compteur noeud est remis à 0 puis incrémenté à chaque commande \pos, mais le contenu de \pos n'est affiché et le nœud n'est effectivement créé que si la valeur du compteur ligne correspond à l'argument de ligne de \pos.

Les flèches et pointillés sont dessinés à la fin, quand tous les nœuds sont créés, mais il faut les tracer avant le  $\setminus \}$  final, sinon la compilation plante!?

```
134 \newcommand*{\variations}[2][3]{% #1=nblignes (3 par défaut)
```

```
135 % (ré)initialisation des compteurs
```

```
136 \setcounter{ligne}{0} % nécessaire pour 2 parties variations
137 \setcounter{numdiscont}{0}
138 \multido{\I=1+1}{\themaxdiscont}{\setcounter{discont\I}{0}}
139 \setcounter{ZIvarlignes}{#1} % nécessaire pour \ZIh
140 % boucle : on exécute le code #2 un nb de fois égal à (#1)-1
141 \varloop{#1}{%
142 \setcounter{noeud}{0}\setcounter{numvr}{0}\setcounter{ZI}{0}
143 % à chaque boucle on réinitialise certains compteurs
144 \stepcounter{ligne} % le numéro de ligne est incrémenté
145 #2 % les nœuds sont fabriqués par le code #2 (avec \pos et \vr)
146 \setminus % retour ligne
147 }
148 % dernière itération -> flèches tracées AVANT \\ sinon bug !?
149 \setcounter{noeud}{0}\setcounter{numvr}{0}\setcounter{ZI}{0}
150 \stepcounter{ligne} #2
151 % tracé des flèches
152 \addtocounter{noeud}{-1} % 1 flèche de moins que le nb de nœuds
153 \setcounter{numdiscont}{1}
154 \multido{\Ix=1+1,\Iy=2+1}{\thenoeud}{
155 \ifthenelse{\value{discont\thenumdiscont}=\Ix}{
156 % on saute les discontinuités
157 \stepcounter{numdiscont}}{
158 % sinon on trace la flèche N1->N2 puis N2->N3, etc.
159 \fleche{N\Ix}{N\Iy}
160 }
161 }
```

```
162 % tracé des pointillés pour les valeurs remarquables
163 \multido{\Ix=1+1}{\thenumvr}{\vrconnect{X\Ix}{Y\Ix}}
164 \\ % dernier retour ligne du tableau
165 }
```
#### <span id="page-22-0"></span>**3.7 Les commandes de positionnement**

- \pos \pos[h*opt*i]{h*ligne*i}{h*valeur*i} sert à positionner les valeurs dans la partie variations. *(ligne*) désigne la ligne où il faut placer *(valeur)* et produire le nœud (numéroté avec le compteur noeud et défini en appelant la commande \noeud). Les lignes de variations sont numérotées *du haut vers le bas* (et les lignes de signes portent toutes le numéro 0). Le 1er argument optionnel, c (centered, par défaut), t (top) ou b (bottom), est utilisé pour le positionnement des flèches.
- \pos\* Dans la version étoilée, \pos\*{h*ligne*i}{h*valeur*i}, la différence est qu'aucun nœud n'est créé. Ceci est utile en particulier pour la colonne de base, contenant les légendes.

```
166 \newcommand*{\@pos}[3][c]{
167 \stepcounter{noeud}
168 \ifthenelse{\theligne=#2}{
169 \noeud[#1]{N\thenoeud}{#3}
170 \{ \} \{ \} \% si ligne != #2, on ne fait rien
171 }
172 \newcommand*{\@@pos}[2]{\ifthenelse{\theligne=#1}{#2}{}}
173\newcommand*{\pos}{\@ifstar{\@@pos}{\@pos}}
```
Voici quelques alias utiles qui peuvent être utilisés à la place des commandes \pos et \pos\*.

```
\haut \haut {\langle valueur \rangle} = \pos{1}{\langle valueur \rangle.
        174 \newcommand*{\haut}{\pos{1}}
```

```
\bas \ \bas{\value{value}\} = \pos{3}{\value{value}\}.175 \newcommand*{\bas}{\pos{3}}
```
\mil \mil{ $\langle valueur \rangle$ } = \pos\*{2}{ $\langle valueur \rangle$ . 176 \newcommand\*{\mil}{\pos\*{2}}

> Voici enfin deux macros qui permettent si besoin d'ajuster le positionnement (en plus des commandes L<sup>A</sup>TEX \hspace ou \makebox).

```
\zbox Place son contenu dans une boite de largeur nulle : affiche le contenu mais considère
        que l'espace occupé est nul pour le calcul des largeurs de colonne. Sa syntaxe est :
        \zetazbox[\langle pos \rangle]{\langle content \rangle} où \langle opt \rangle = c (par défaut), 1 (left) ou r (right).
        177 \newcommand*{\zbox}[2][c]{\makebox[0pt][#1]{$#2$}}
```
\vdecal Décalage vertical : \vdecal{h*decal*i}{h*contenu*i}, le 1er paramètre est le décalage  $(positif = vers le haut ou négatif = vers le bas)$ , le second est le contenu à placer. 178 \newcommand\*{\vdecal}[2]{\smash{\raisebox{#1}{\$#2\$}}}

> \smash a pour effet d'annuler la hauteur de la boite afin de ne pas agrandir la ligne courante.

#### <span id="page-23-0"></span>**3.8 Barres, discontinuités et valeurs remarquables**

\bb La macro \bb, qui produit une double barre, provient de l'extension variations de Christian Obrecht \def\bb{\vrule\kern1pt\vrule}. Nous avons ajouté 1 pt d'espace avant et après, afin d'éviter le contact entre la double barre et les limites à gauche ou à droite.

179 \newcommand\*{\bb}{\kern1pt\vrule\kern1pt\vrule\kern1pt}

\barre La macro \barre permet de tracer une barre verticale pour marquer les séparations de colonne dans un tableau de signe, en passant à travers les 0. Son aspect est contrôlé par les paramètres \tvbarrewidth et \tvbarrecolor. Sa syntaxe est : \barre[*\valeur*}] où, en général, on met 0 comme argument optionnel.

```
180 \newcommand*{\barre}[1][]{\makebox[0pt]{$#1$}
181 \color{tvbarrecolor}
182 \vrule width \tvbarrewidth
183 }
```
\discont Associe un numéro de nœud à un compteur de discontinuité (chaque discontinuité a son propre compteur). La flèche entre le nœud précédent \discont (enregistré dans le compteur) et le nœud suivant ne sera pas tracée.

```
184 \newcommand*{\discont}{
185 \ifthenelse{\theligne=1}{
186 % on ne compte les discontinuités qu'une seule fois, sur ligne 1
187 \stepcounter{numdiscont}
188 \setcounter{discont\thenumdiscont}{\thenoeud}
189 }{}
190 }
```
\bblim Sert à positionner correctement des limites à gauche et à droite d'une double barre en conservant le centrage de la double barre. Cette macro trace la double barre, place les limites et appelle \discont. Le principe est que lorsqu'on place la plus large des deux valeurs d'un côté de la double barre, on place une boite fantôme de même largeur de l'autre côté ; quant à la plus étroite des deux valeurs, elle est placée dans une \zbox qui annule sa largeur. Sa syntaxe est :

\bblim{\*ligne gauche*}}{\*limite gauche*}}{\*ligne droite*}}{\*limite droite*}}

```
191 \newsavebox{\@tvlbox}
192 \newsavebox{\@tvrbox}
193 \newcommand{\bblim}[4]{
194 \sbox{\@tvlbox}{$#2$}
195 \sbox{\@tvrbox}{$#4$}
196 \ifdim \wd\@tvlbox > \wd\@tvrbox
197 \pos{#1}{#2} \bb\discont
198 \zbox[1]{\pos{#3}{#4}} \pos*{#1}{\phantom{#2}}
199 \else
200 \pos*{#3}{\phantom{#4}} \zbox[r]{\pos{#1}{#2}}
201 \bb\discont \pos{#3}{#4}
202 \fi
203 }
```
\vr La commande \vr fabrique un nœud pour chaque valeur remarquable. Les nœuds sont désignés par X1, X2, . . . sur la ligne des *x* et Y1, Y2, . . . sur les lignes de variations. Sa syntaxe est :  $\forall r[\langle \text{figure} \rangle] {\langle \text{value} r \rangle}$ . Le paramètre optionnel  $\langle \text{figure} \rangle$ vaut 2 par défaut pour Y, et n'est pas pris en compte pour X (ligne 0), le second paramètre est la valeur à afficher. Les nœuds seront ensuite reliés par la commande \vrconnect (appelée par \variations) en fonction de leur numéro.

```
204 \newcommand*{\vr}[2][2]{% ligne 2 par défaut sauf sur ligne 0
205 \stepcounter{numvr}
206 \ifthenelse{\theligne=0}{
207 \noeud{X\thenumvr}{#2}
208 }{
209 \ifthenelse{\theligne=#1}{
210 \noeud{Y\thenumvr}{#2}
211 }{}
212 }
213 }
```
#### <span id="page-24-0"></span>**3.9 Zones interdites**

\ZIc Commande sans argument qui produit une zone interdite colorée. À placer dans les intervalles voulus. La densité de gris ou la couleur peuvent être modifiées en redéfinissant la macro.

214 \newcommand{\ZIc}{\discont \cellcolor[gray]{0.7}}

\ZIh La macro \ZIh sert à produire une zone interdite hachurée. Le tracé des hachures n'est déclenché que sur la dernière ligne des variations, les appels à \ZIh sur les lignes précédentes ne font que cumuler hauteur  $(\hat{\hbar}t)$  et profondeur  $(\delta p)$ de la ligne. Dans une ligne de signe, il ne faut qu'*un seul appel* à \ZIh, qui peut être placé n'importe où. En effet, pour les lignes d'indice 0, la macro ne sait pas s'il y a eu un changement de ligne, donc elle cumule systématiquement la hauteur à chaque appel. Par contre, dans la partie variations, les \ZIh doivent être placés autant de fois que nécessaire, dans les intervalles voulus.

La macro possède un paramètre optionnel qui est un supplément de hauteur global, permettant de faire un ajustement fin si des lignes ont été agrandies à cause de leur contenu (grandes fractions par exemple).

Limitation : fonctionne moins bien avec tikz (sensible à la taille de police).

\ZIh\* La macro ZIh\* (appelée par \ZIh sur la dernière ligne des variations) déclenche le tracé d'un rectangle de hachures en appelant la commande \hachure. Elle utilise les dimensions précédemment enregistrées dans les variables de dimension (par \ZIh). Dans un tableau de signes sans partie variations elle doit être placée sur la dernière ligne à la place de \ZIh (pour les lignes précédentes).

```
215 \newcommand*{\@ZI}[1][0pt]{%
```

```
216 \discont
```

```
217 \ifthenelse{\theligne=\value{ZIvarlignes}}{\@@ZI[#1]}{%
```
- 218 \ifthenelse{\theligne=0 \or \theZI=0}{%
- 219 % on ne doit cumuler la hauteur qu'une fois par ligne
- 220  $\frac{1}{2}$   $\Rightarrow$  une seule occurrence de la macro sur une ligne 0

```
221 \global\advance\ZIheight by \ht\@arstrutbox
222 \global\advance\ZIheight by \dp\@arstrutbox
223 }{}
224 }
225 \stepcounter{ZI} % RAZ par \variations à chaque ligne
226 }
227
228 \newcommand*{\@@ZI}[1][0pt]{% \discont inutile ici
229 \ifthenelse{\theZIstar=0}{% cumul des longueurs 1 seule fois
230 \qquad \qquad \ldots231 \global\advance\ZIheight by #1
232 \global\advance\ZIdepth by \dp\@arstrutbox
233 \global\advance\ZIwidth by \innercolsep
234 \qquad \qquad \dagger235 \global\advance\ZIwidth by 2pt % espace autour doubles barres
236 }{}
237 \hachure{-0.5\ZIwidth,-\ZIdepth}{0.5\ZIwidth,\ZIheight}
238 \stepcounter{ZIstar}
239 }
240
241 \newcommand{\ZIh}{\@ifstar{\@@ZI}{\@ZI}}
```